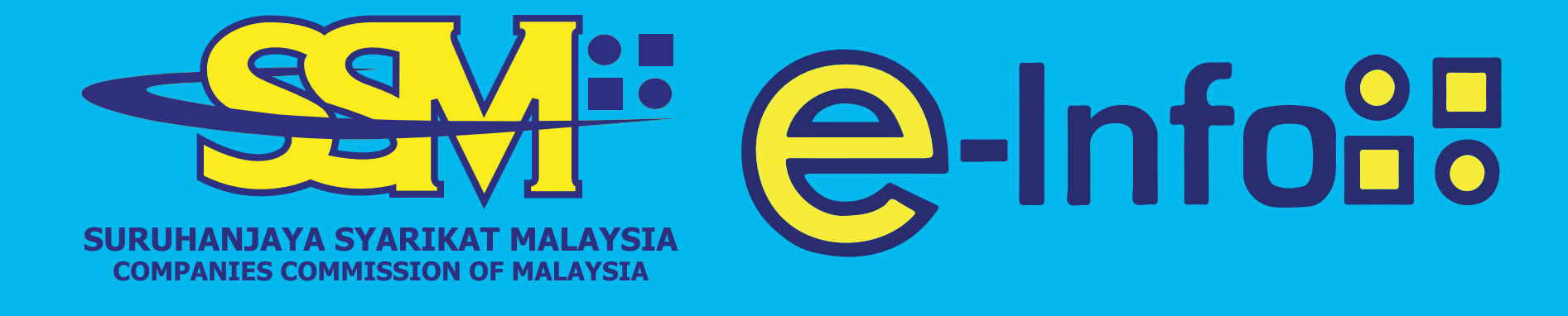

# Panduan Pembeuan Dokumen diktosk

Dapatkan Maklumat Syarikat & Perniagaan Dengan Lebih Mudah Lebih 10 juta maklumat Pengkalan Data SSM kini di hujung jari ANDA

Mula

Mudahkan Proses Permohonan dengan

**Wir e-Infoad** 

8,802,358

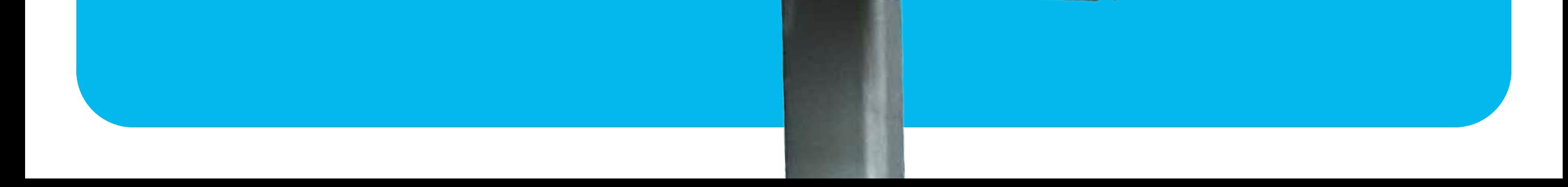

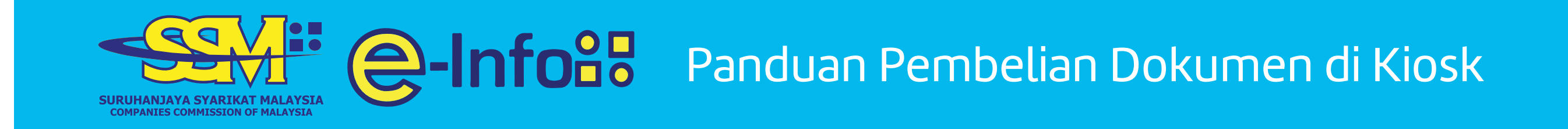

## **Tekan butang MULA** Tidak perlu login

## **Masukkan NOMBOR PENDAFTARAN atau NAMA SYARIKAT**

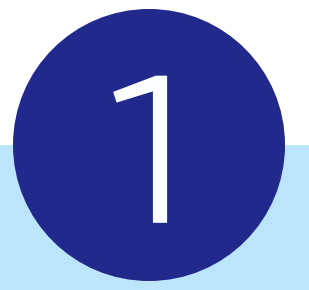

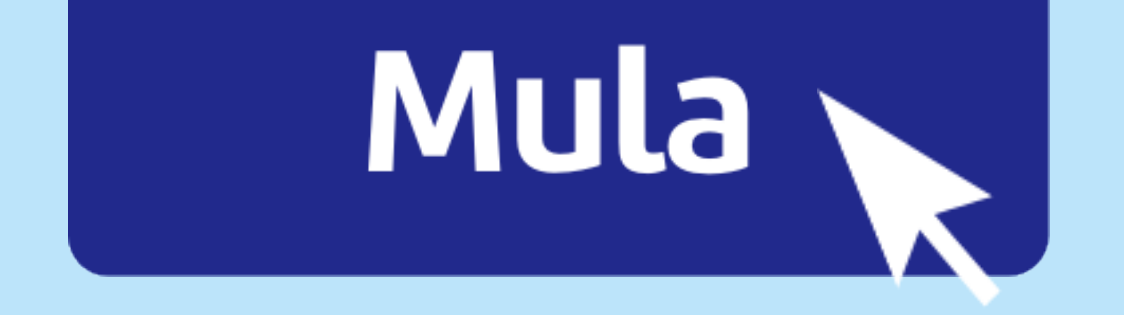

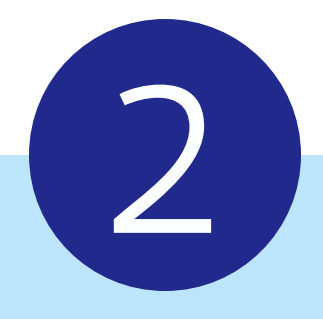

# Contoh: 123456A

# Syarikat ABC

#### atau

#### Panduan Pembelian Dokumen di Kiosk

#### **Pilih JENIS DOKUMEN yang diperlukan**

## **Semak pilihan anda dan klik butang PEMBAYARAN**

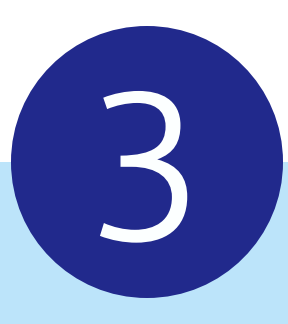

#### **Companies**

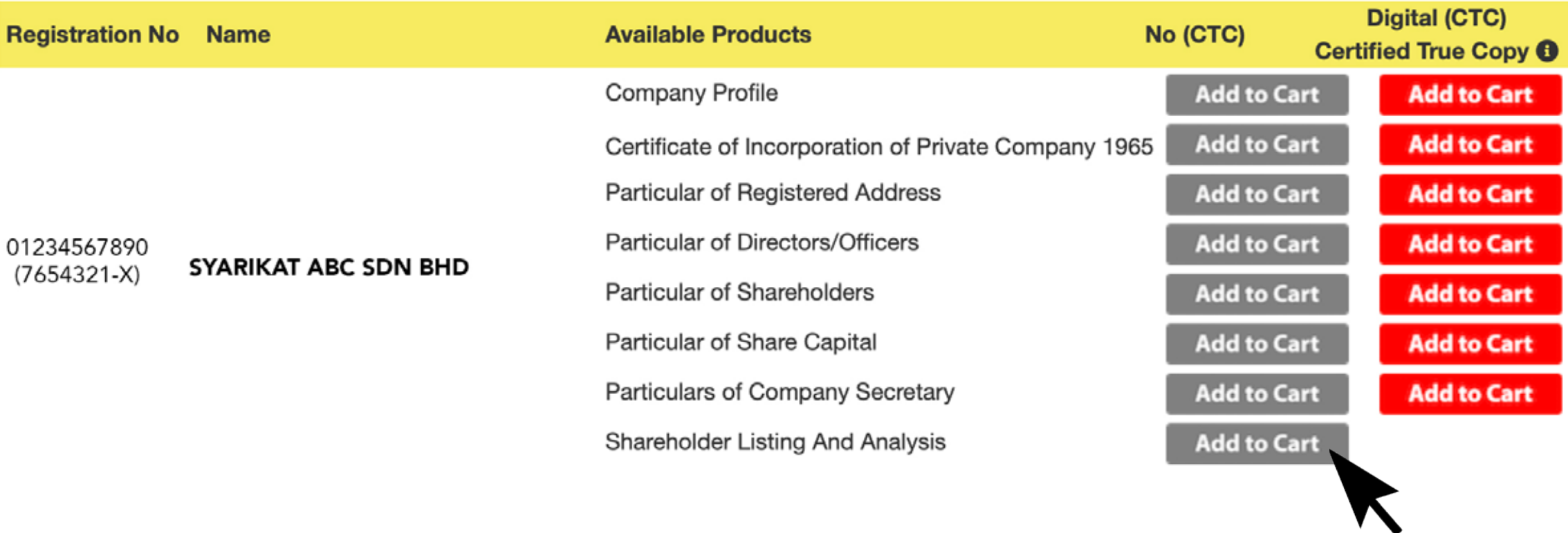

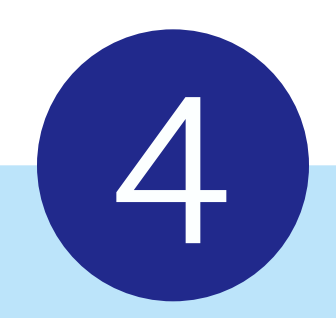

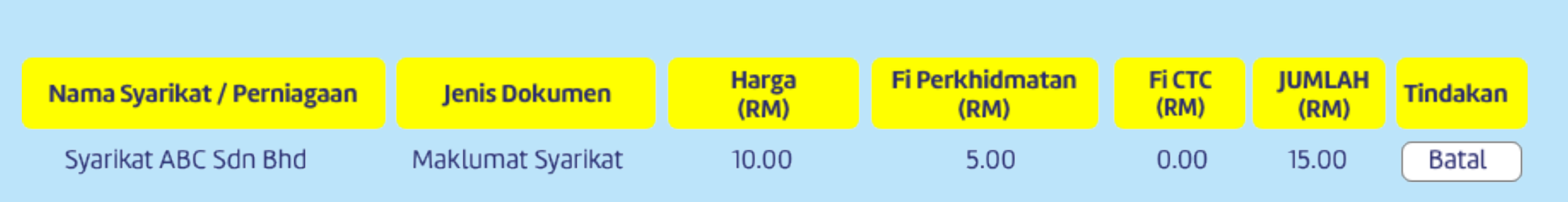

Amaun: 15.00

Cukai Perkhidmatan 6%: 0.30

Jumlah termasuk Cukai Perkhidmatan: 15.30

Teruskan ke Cara Pembayaran

#### Tambah ke Troli

Panduan Pembelian Dokumen di Kiosk

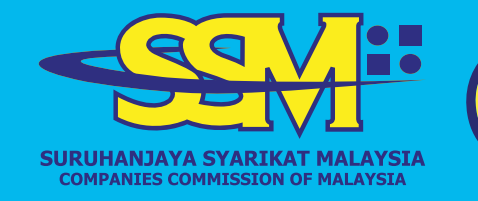

 $\bigoplus$ 

#### **Pilih cara pembayaran dan masukkan alamat emel**  Satu salinan PDF akan dihantar kepada anda

#### **CETAK secara PERCUMA menggunakan pencetak yang disediakan.**

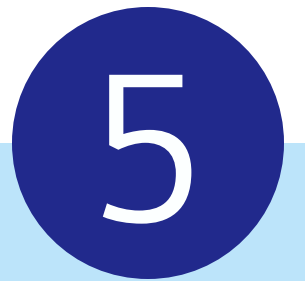

# **OPERY VISA OD Online Banking Payments**

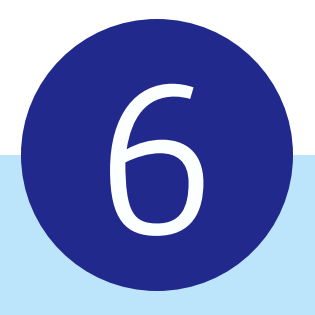

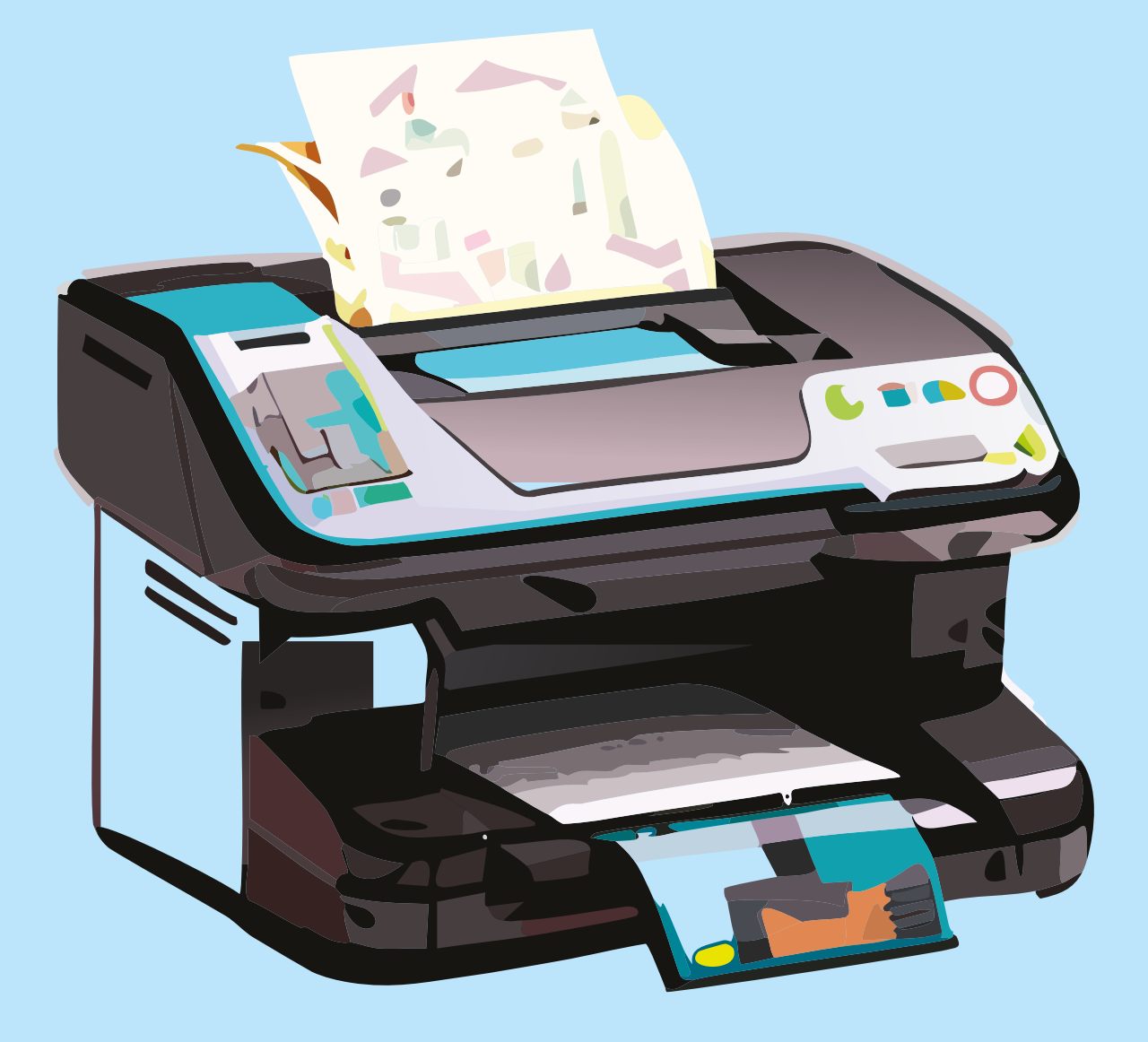

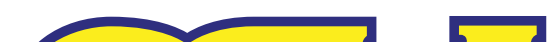

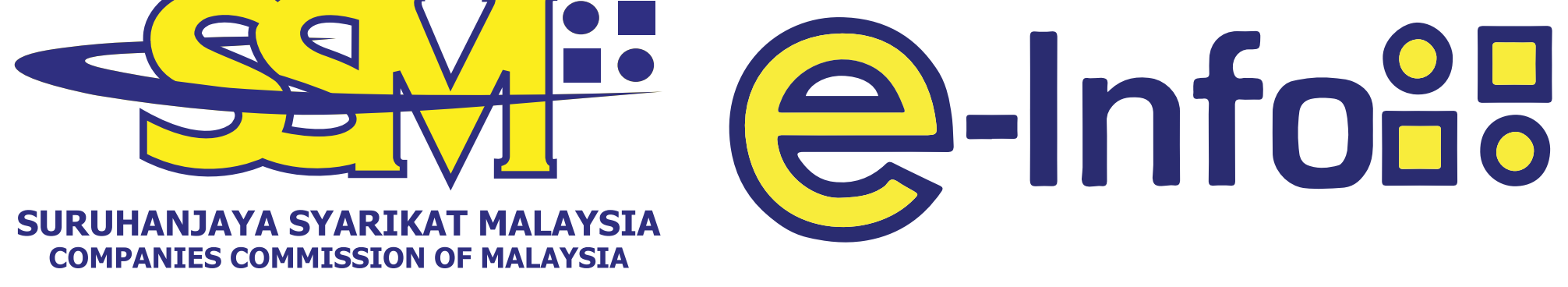

# callcenter@ssm-einfo.my 1-300-30-4636